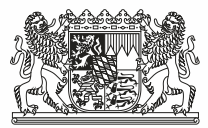

## **Liefermöglichkeiten für die Verdiensterhebung**

(Siehe auch Erhebungsportal [https://erhebungsportal.estatistik.de/\)](https://erhebungsportal.estatistik.de/)

## **CORE**

Beim Meldeverfahren CORE (eSTATISTIK.core) werden die zu erhebenden Daten online im XML-Format XStatistik (DatML/RAW) an die statistischen Ämter übermittelt.

Einige Anbieter von Lohnabrechnungssoftware haben in ihre Software Module integriert, mit deren Hilfe die Daten für die Verdiensterhebung weitgehend automatisch aus den Lohnabrechnungssystemen im benötigten XML-Format zusammengestellt und übermittelt werden können. **Dieser Lieferweg stellt die belastungsärmste Möglichkeit der Datenlieferung dar. Fragen Sie hierzu bitte direkt Ihren Softwareanbieter.**

Wenn Ihre Lohnabrechnungssoftware nicht über ein solches Modul verfügt, welches die Daten automatisiert an den CORE-Dateneingang übermittelt, können Sie die CORE.Webanwendung (CORE.reporter) zur Übermittlung der Daten an den gemeinsamen CORE-Dateneingang der Statistischen Ämter des Bundes und der Länder nutzen. Zur Abgabe einer Meldung über die CORE.Webanwendung muss die Datenmeldung in dem XÖV-Format XStatistik (DatML/RAW) oder im CSV-Format vorliegen.

Näheres zu CORE und zur CORE.Webanwendung finden Sie online im oben genannten Erhebungsportal, wenn Sie den Reiter "Hilfsmittel und Automatisierung" auswählen.

Um CORE nutzen zu können, müssen Sie sich einmalig online registrieren. Die Zugangsdaten, die Sie erhalten, können Sie unabhängig von der Statistik und der auskunftgebenden Stelle, für die Sie Daten übermitteln wollen, verwenden. Zur Registrierung: [https://core.estatistik.de/.](https://core.estatistik.de/)

Bei technischen Fragen zu CORE oder zur Registrierung, wenden Sie sich bitte an die Servicenummer 0611/75-2040 oder per E-Mail an eSTATISTIK.core@destatis.de.

## **IDEV**

Beim Meldeverfahren IDEV (Internet-Datenerhebung im Verbund) tragen Sie online die zu erhebenden Daten in ein Formular ein.

Wahlweise können Sie auch die Daten aus einer CSV-Datei in das Formular importieren. Die Vorgaben für den Aufbau der CSV-Datei – die Importdefinitionen – sind im IDEV-Formular unter der Schaltfläche Import **a** hinterlegt.

Ihre individuellen Zugangsdaten zum Online-Formular (Kennung und Passwort) haben Sie mit dem Heranziehungsschreiben erhalten. Falls Ihnen die Zugangsdaten zu einem späteren Zeitpunkt nicht mehr vorliegen sollten, können neue Daten von unserer IDEV-Serviceline (0911/98208-6413) zugestellt werden.

Die Internetadresse zum IDEV-Meldeverfahren lautet: [https://idev.bayern.de.](https://idev.bayern.de/)

**Bitte beachten Sie, dass aus technischen Gründen unter IDEV nur Angaben für maximal 500 Beschäftigte übermittelt werden können. Für Angaben zu mehr als 500 Beschäftigten ist das Meldeverfahren CORE zu benutzen.**

**Hinweis: Aus Gründen des Datenschutzes darf die Übermittlung der Daten keinesfalls per E-Mail erfolgen.**